## **Embedding KeyShotVR in a PowerPoint presentation**

To embed KeyShotVR inside a PowerPoint presention, you will need to download the LiveWeb add-in which can be found here: [LiveWeb](http://skp.mvps.org/liveweb.htm#.ULUP1Yc0V8E)

Once it has downloaded, extract the files. In PowerPoint , open the *Options* window. In PowerPoint 2010, you can do this by clicking the *File* button and selecting *Options*; in PowerPoint 2007, click the Office orb and select *Options*. Select *Add-Ins* on the left side, then select *PowerPoint Add-ins* from the *Manage* menu, and click *Go*.

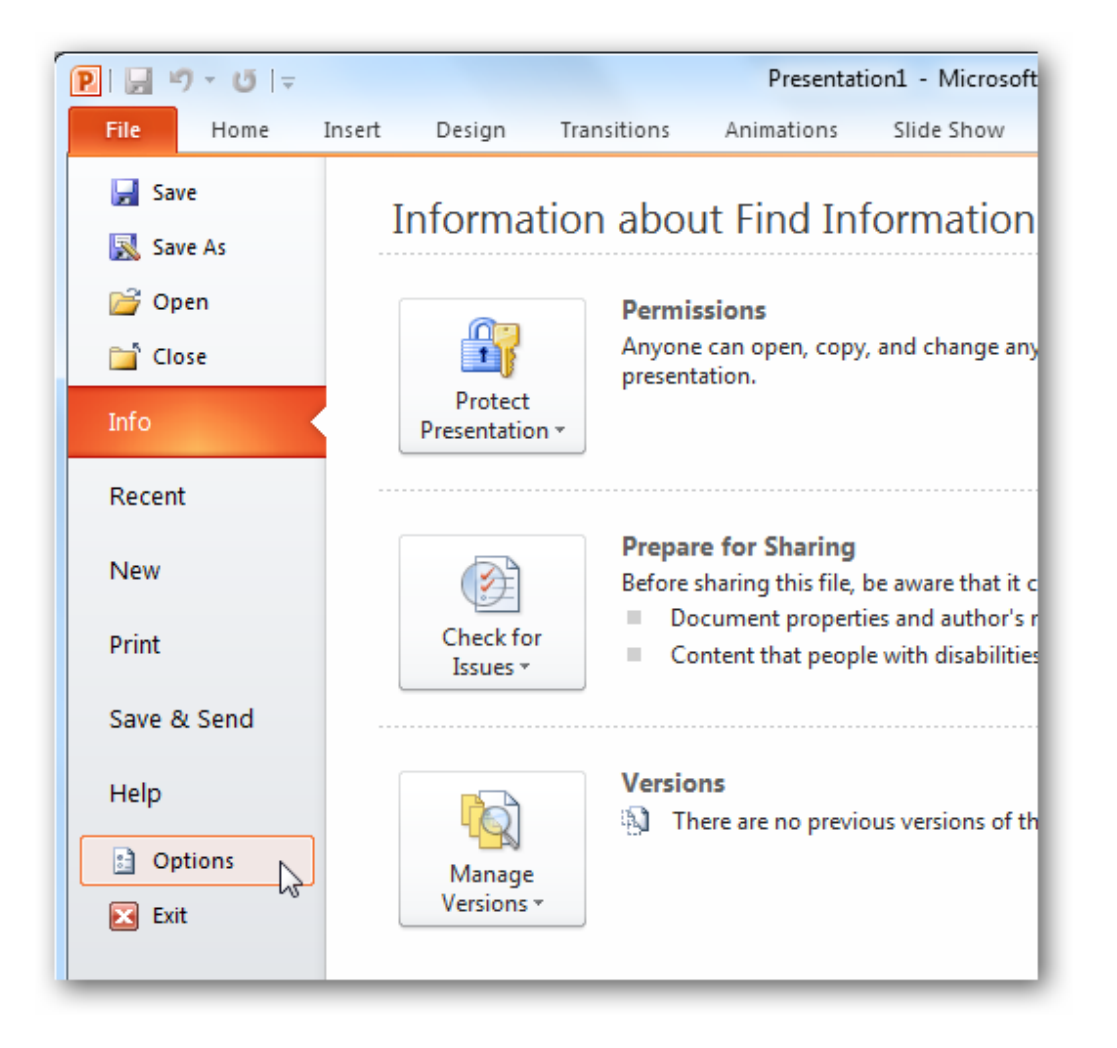

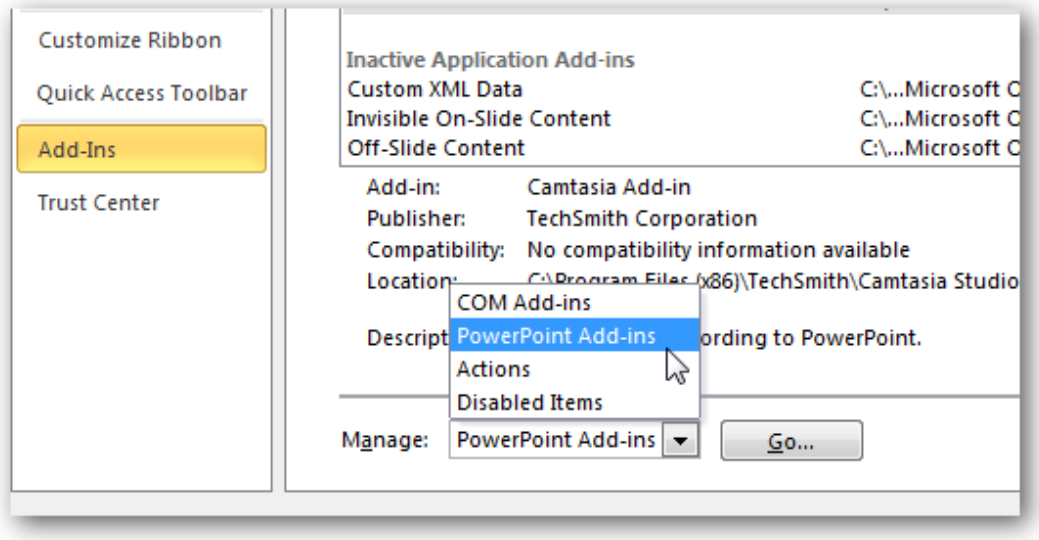

This will open the PowerPoint Add-ins window. Click *Add New* to add the LiveWeb addin you downloaded previously. Browse to the folder you extracted the LiveWeb.ppam addin and add it. PowerPoint may warn you that the addon contains a macro. Click *Enable Macros* to continue. You should now see the LiveWeb add-in in the Add-Ins window and your ready to add a KeyShotVR to your PowerPoint.

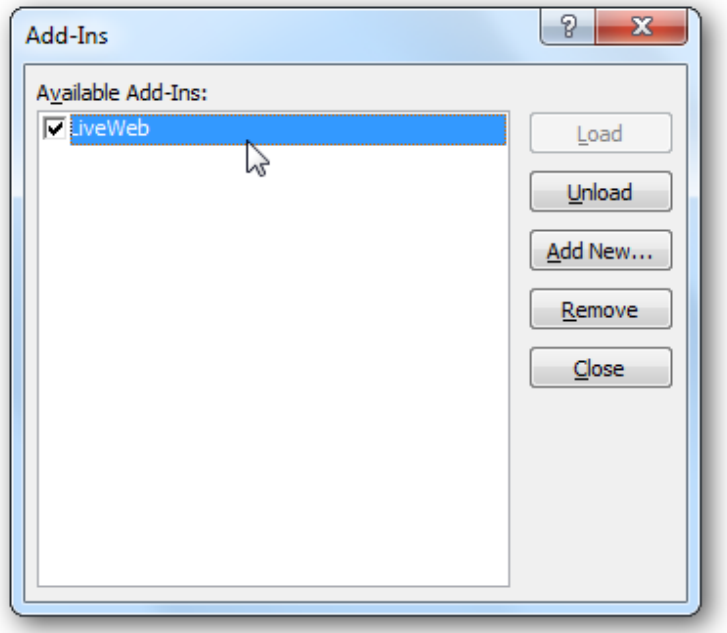

To add a KeyShotVR to your PowerPoint. From the *Insert* tab, select *Web Page* from the *LiveWeb* section.

This will open a quick wizard, that will quide you through inserting a webpage into your PowerPoint. If your KeyShotVR is stored on a web server(e.g. website) you can use the URL, make sure to include http:// in front of the web adress.

You can also add a KeyShotVR stored on your own machine. You will need to use the absolute filepath to the KeyShotVR html file(e.g. C:\Users\Luxion\Documents\KeyShot 3\Animations\KeyShotVR\KeyShotVR.html)

Click *Add*, *Next*.

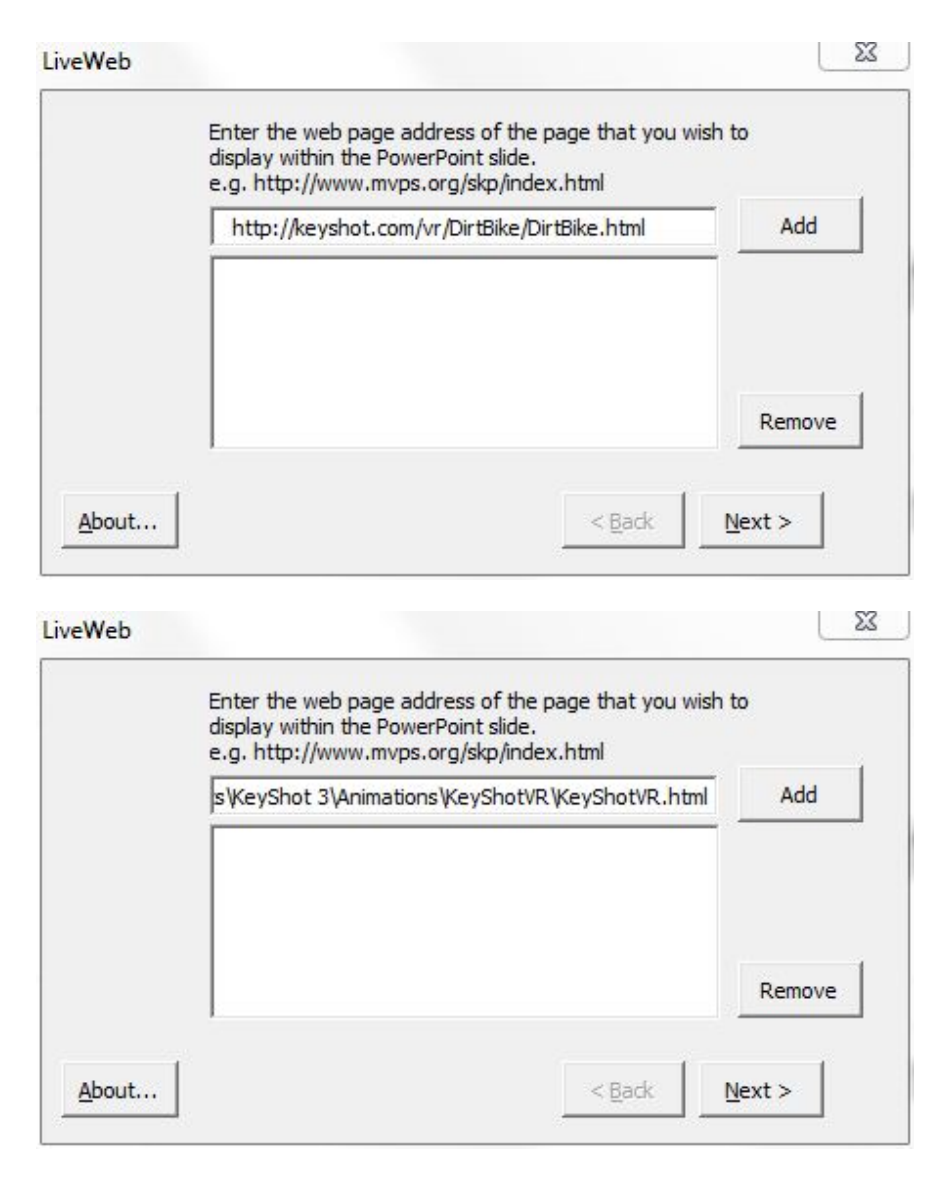

The remaining settings on the wizard can be configured any way. LiveWeb will let you know at the end of the wizard if the webpage was successfully added to the PowerPoint presentation.

You should now see a Windows 98 style-logo inside your presention of where the KeyShotVR will be located. You are able to resize and move the KeyShotVR inside the presentation, if you want.

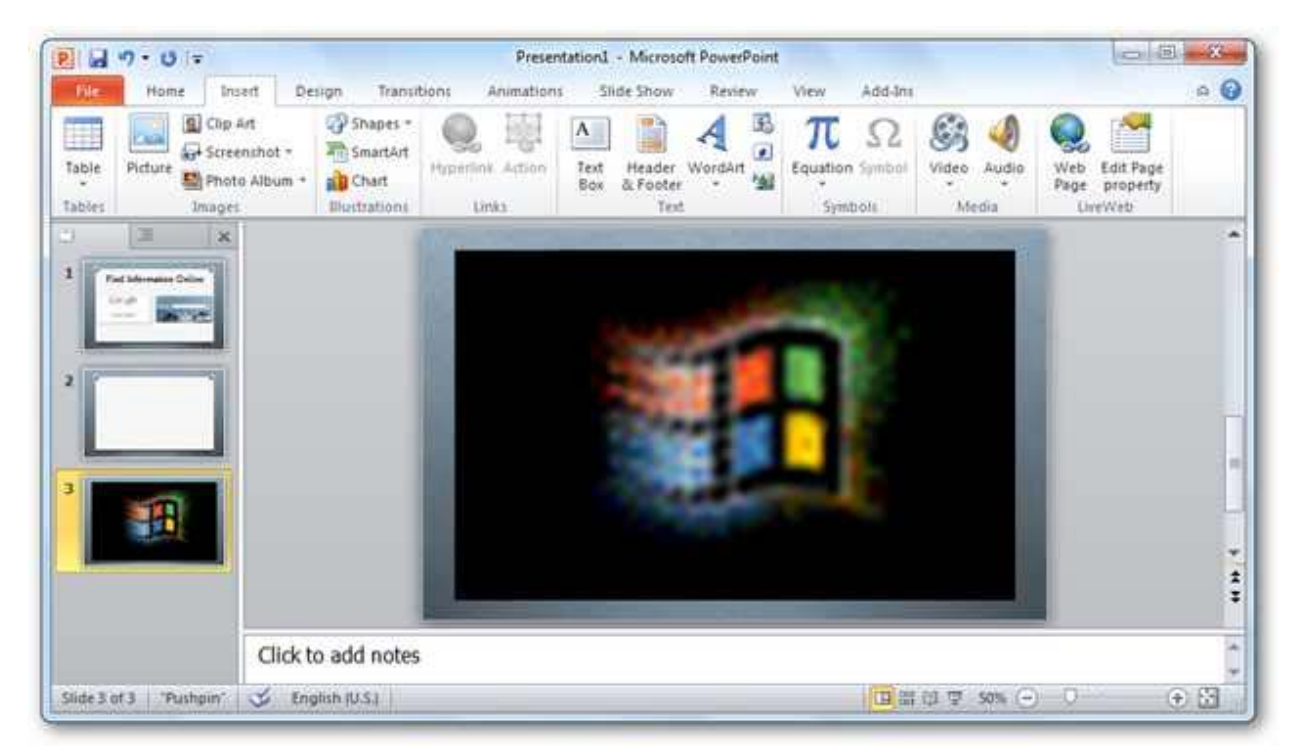

To start viewing the KeyShotVR you will need to start the PowerPoint presentation(**F5**). You will now be able to interact with the KeyShotVR as though you are viewing inside a web browser. Additionally, you can mark up the slider as you would with any other PowerPoint tools.

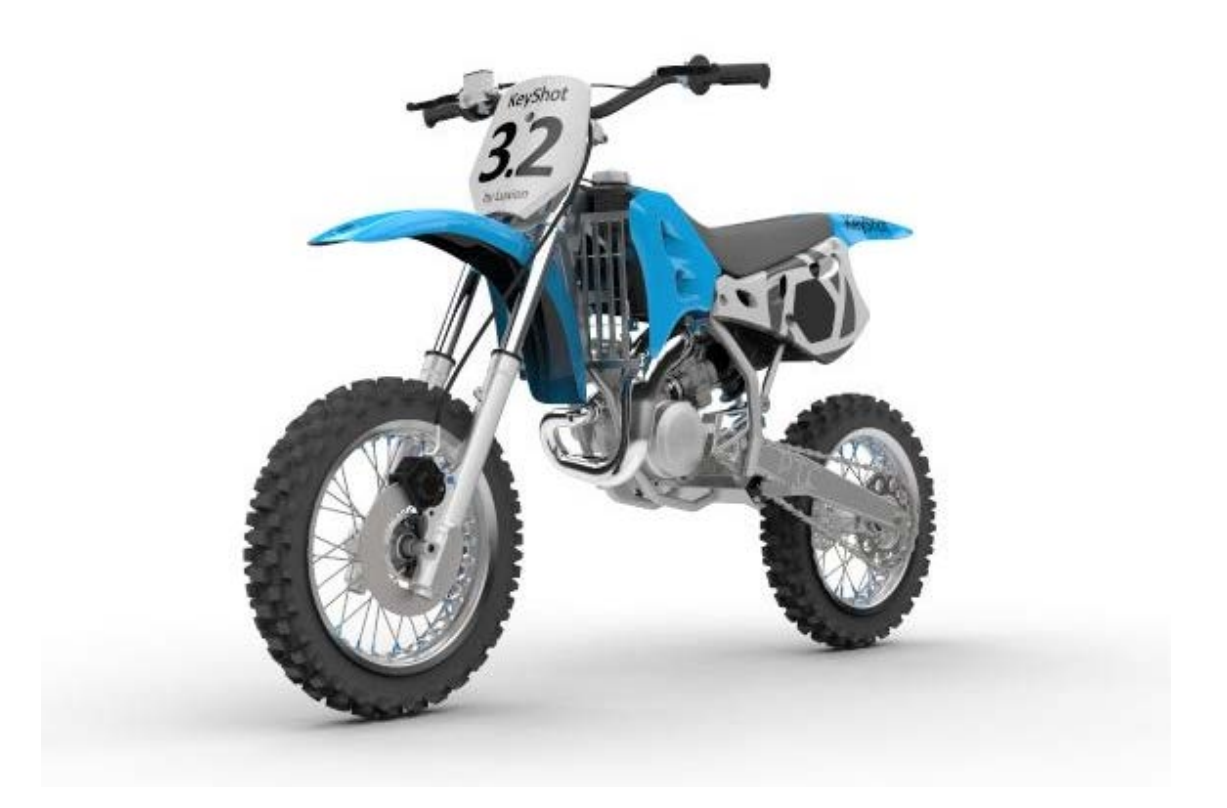